## **GO** 版本 **s3 windows** 环境使用手册

## 上传文件

S3browser 连接参考《GO 版本 S3 windows 环境部署手册》, 创建 bucket 后点击"upload", 选择上 传文件/文件夹。

| <b>Buckets</b><br><b>Accounts</b>                                                                                                    | <b>Files</b><br>Tools<br>Upgrade to Pro!<br>Help |                             |                  |                         |                                                                      |
|----------------------------------------------------------------------------------------------------|--------------------------------------------------|-----------------------------|------------------|-------------------------|----------------------------------------------------------------------|
| New bucket                                                                                                    | Prefix:<br>F.                                    |                             |                  |                         | Ÿ<br>q                                                               |
| $\equiv$ test                                                                                                    | File                                             | <b>Size</b>                 | Type             | <b>Last Modified</b>    | <b>Storage Class</b>                                                 |
| rocksdb                                                                                                    | 1G12 2                                           | 1000.00 MB                  | File             | 2020/12/1 11:36:01      | <b>STANDARD</b>                                                      |
| testa                                                                                                    | <b>1G12 1</b>                                    | 1000 00 MB                  | File             | 2020/12/1 11:38:38      | <b>STANDARD</b>                                                      |
| testyy<br>testnew<br>test07<br>test-7<br>testrocksdb<br>test08<br><b>XXXX</b><br>test09<br>polly<br>test10<br>test11<br>test12<br>testyyyy<br>peng-test<br>polly.2020-11<br>testreport<br>2020-12-04 | 1G12 0                                           | 1000.00 MB                  | File             | 2020/12/1 11:38:38      | <b>STANDARD</b>                                                      |
|                                                                                                    | 200M <sub>2</sub>                                | 200.00 MB                   | File             | 2020/12/7 16:51:47      | <b>STANDARD</b>                                                      |
|                                                                                                    | 200M 0                                           | 200.00 MB                   | File             | 2020/12/7 16:51:47      | <b>STANDARD</b>                                                      |
|                                                                                                    | 200M                                             | 200.00 MB                   | File             | 2020/12/7 16:51:49      | <b>STANDARD</b>                                                      |
|                                                                                                    | 200M 1                                           | 200.00 MB                   | File             | 2020/12/7 16:51:49      | <b>STANDARD</b>                                                      |
|                                                                                                    | eb500M.txt2                                      | 500.00 MB                   | <b>TXT2 File</b> | 2020/12/7 17:13:14      | <b>STANDARD</b>                                                      |
|                                                                                                    | eb500M.txt1                                      | 500.00 MB                   | <b>TXT1 File</b> | 2020/12/7 17:13:33      | <b>STANDARD</b>                                                      |
|                                                                                                    | eb500M.txt0                                      | 500.00 MB                   | <b>TXT0 File</b> | 2020/12/7 17:13:39      | <b>STANDARD</b>                                                      |
|                                                                                                    | eb500M.txt4                                      | 500.00 MB                   | <b>TXT4 File</b> | 2020/12/7 17:13:40      | <b>STANDARD</b>                                                      |
|                                                                                                    | eb500M.txt3                                      | 500.00 MB                   | <b>TXT3 File</b> | 2020/12/7 17:13:40      | <b>STANDARD</b>                                                      |
|                                                                                                    | fn500M.txt0                                      | 500.00 MB                   | <b>TXT0 File</b> | 2020/12/7 18:43:31      | <b>STANDARD</b>                                                      |
|                                                                                                    | Upload file(s)                                   | 500.00 MB                   | <b>TXT4 File</b> | 2020/12/7 18:43:51      | <b>STANDARD</b>                                                      |
|                                                                                                    |                                                  | 500.00 MB                   | <b>TXT2 File</b> | 2020/12/7 18:43:56      | <b>STANDARD</b>                                                      |
|                                                                                                    | Upload folder(s)                                 | 500.00 MB                   | <b>TXT1 File</b> | 2020/12/7 18:43:56      | <b>STANDARD</b>                                                      |
|                                                                                                    |                                                  | $\sim$ $\sim$ $\sim$ $\sim$ | <b>TAPE PR</b>   | <b>ARABIAR 18 IS TA</b> | $\leftarrow$ $\leftarrow$ $\leftarrow$ $\leftarrow$<br>$\rightarrow$ |
|                                                                                                    | Upload -<br>Download<br>Delete                   | New Folder                  | Refresh          |                         | 753 files (82.06 GB) and 0 folders                                   |

选择文件提交,这里选择一个 3G 随机生成的文件和一个 1k 的文件。

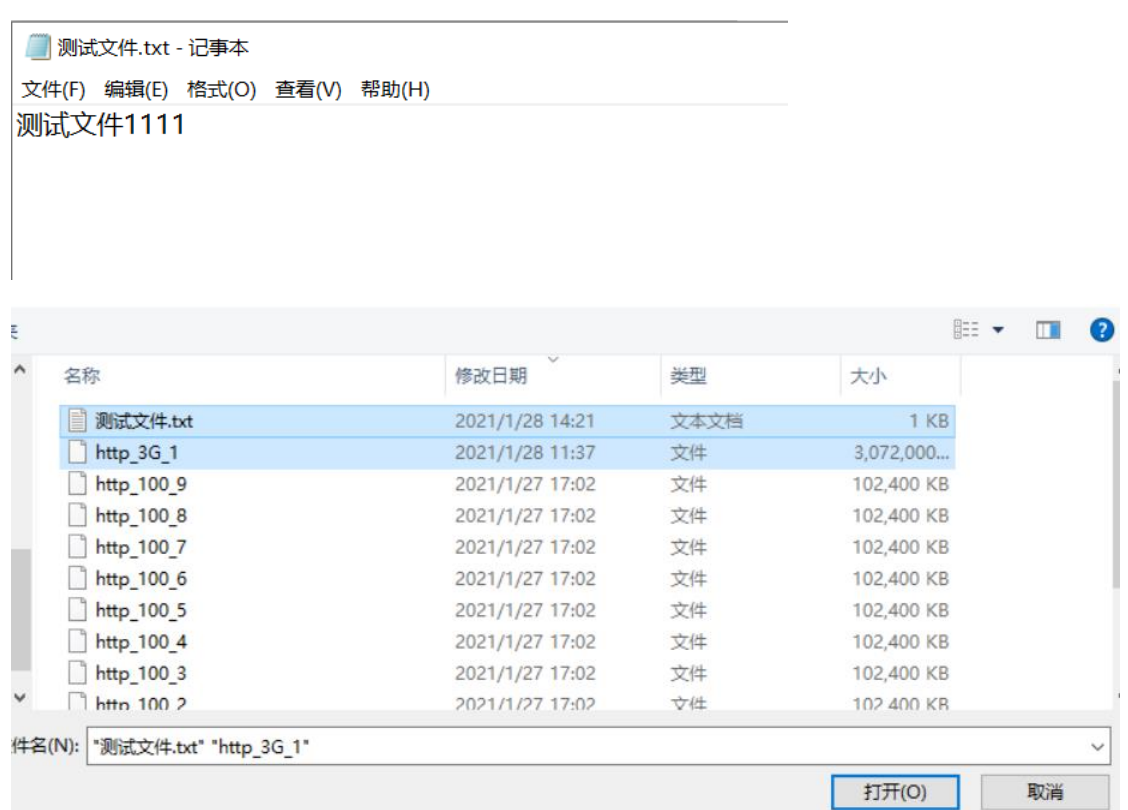

文件开始上传,时间为 11:49:29

```
[11:49:28.321][Debug]maddr support HTTP<br>[11:49:28.448][Infos][PreAllocNode]Return 670 nodes,Excludes 0 nodes.<br>[11:49:29.120][Infos]complete multipart upload test1 http_3G_1 1<br>[11:49:29.172][Infos]0[11:49:42.170][Infos][Upl
  Bucket 内能查看到文件,说明上传成功。查看日志,上传成功时间为 12:18:09<br>[12:18:09,210][Infos][UploadShard][60123462329f84d77df11b6e][1464][145]SendShard:RETURN OK 0,4tuVPQnBSJq8<br>[12:18:09.210][Infos][UploadBlock][60123462329f84d77df11b6e][1464]Uplo
  [12:18:09.210][Debug]maddr support HTTP<br>[12:18:09.275][Infos][UploadBlock][60123462329f84d77df11b6e][1464]Write shardmetas OK,take times 65 ms.<br>[12:18:09.275][Infos][UploadBlock][60123462329f84d77df11b6e][1464]Write shardm
  [12:18:09.336][Debug]maddr support HTTP<br>[12:18:09.356][Debug]maddr support HTTP<br>[12:18:09.364][Infos][CreateObject][39]test1/http_3G_1 OK.<br>[12:18:09.364][Infos][AyncUpload]WriteMeta OK,test1/http_3G_1<br>[12:19:13.334][Debug]
  [12:19:13.479][Infos][PreAllocNode]Return 678 nodes, Excludes 0 nodes.<br>[12:20:58.335][Debug]maddr support HTTP<br>[12:20:58.335][Debug]maddr support HTTP
根据上传时间,我们计算出的上传速度为 1.74M/s。
```
二、 下载文件

选择 bucket 里的文件进行下载

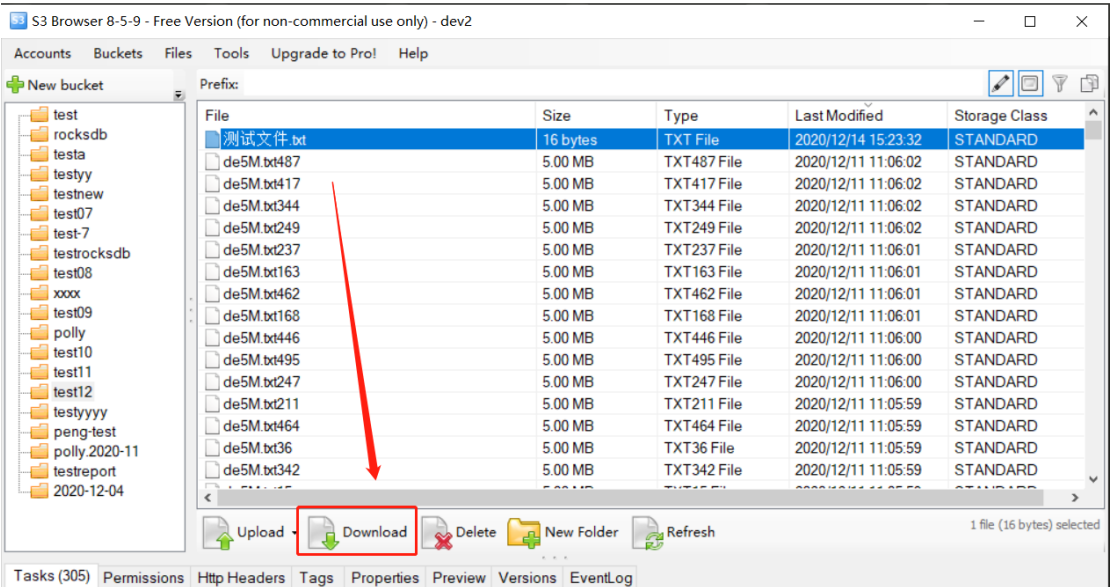

下载成功由于 windows 随机文件无法比对, 查看 1k 的小文件, 与原文件内容一致。

```
| 测试文件.txt - 记事本
```
文件(F) 编辑(E) 格式(O) 查看(V) 帮助(H) 测试文件1111

三、 多用户上传文件

多用户连接参考《GO 版本 S3 windows 环境部署手册》里多用户配置。两个 windows 客户端分别配置后,分别选择文件同时上传。

1. 用户 1:选择上传文件<测试用户 1>

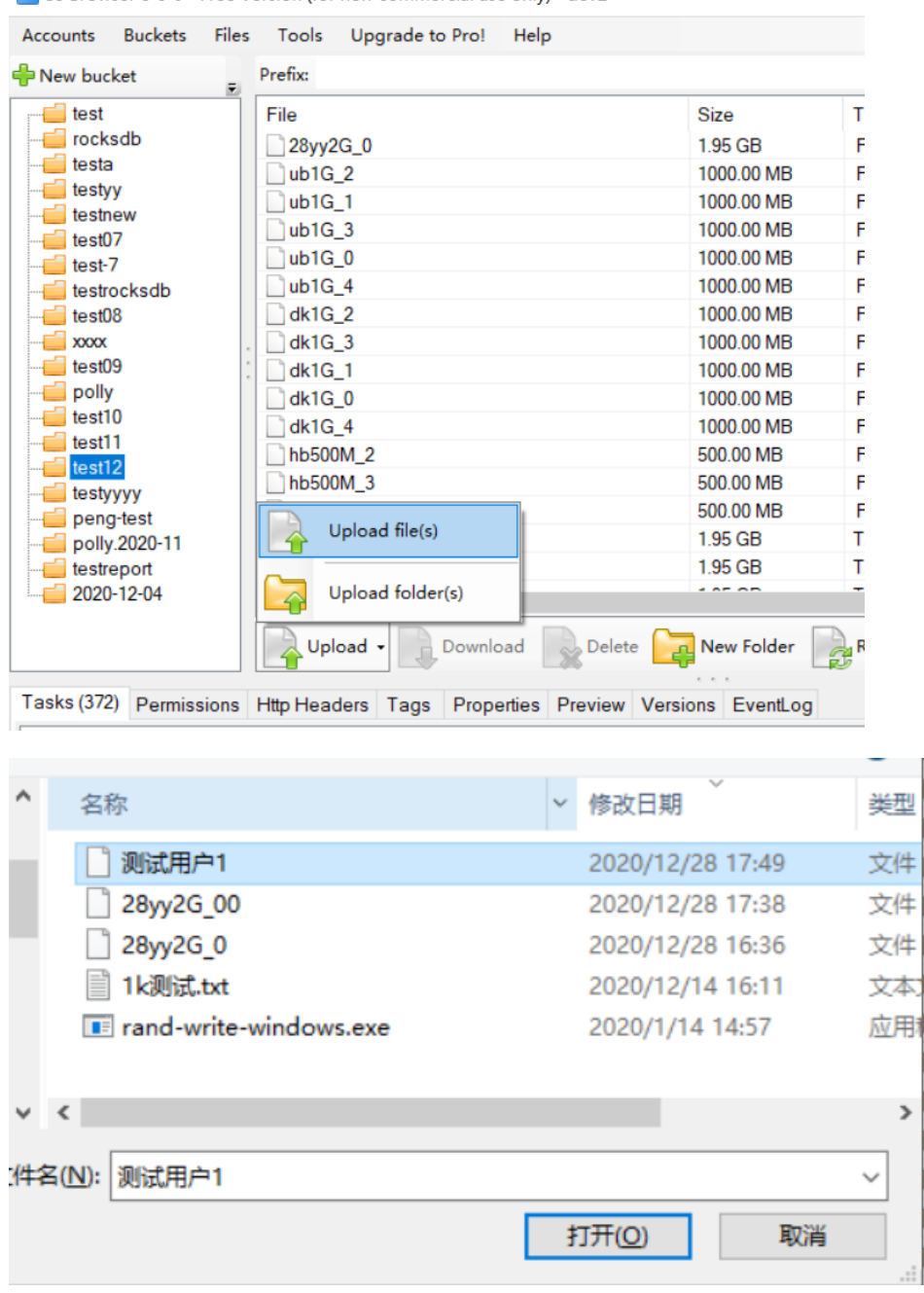

S3 Browser 8-5-9 - Free Version (for non-commercial use only) - dev2

2. 用户 2: 选择上传文件<测试用户 2>

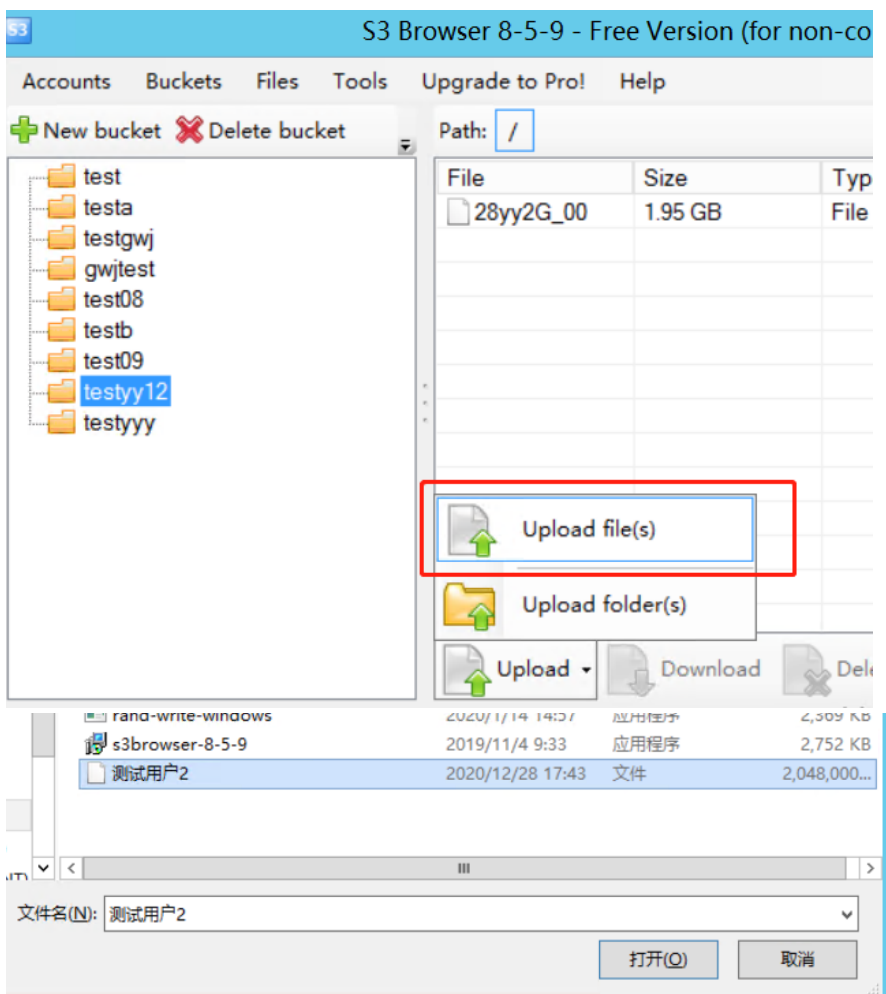

3. 两个文件选择上传后,日志内显示文件正在写入缓存:

[17:52:01.913][Infos]initiate multipart upload<br>[17:52:01.913][Infos]initiate multipart upload<br>[17:52:07.587][Infos][PreAllocNode]Return 60 nodes,Excludes 0 nodes. [17:52:29.136][Infos]initiate multipart upload [17:53:52.588][Infos][PreAllocNode]Return 60 nodes, Excludes 0 nodes. [17:55:37.613][Infos][PreAllocNode]Return 60 nodes, Excludes 0 nodes.

4. 上传完成时日志显示为:

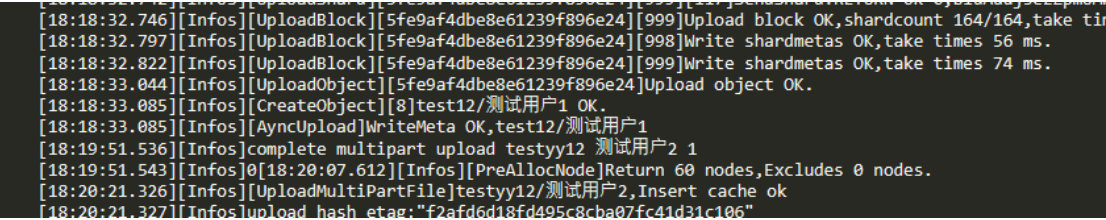

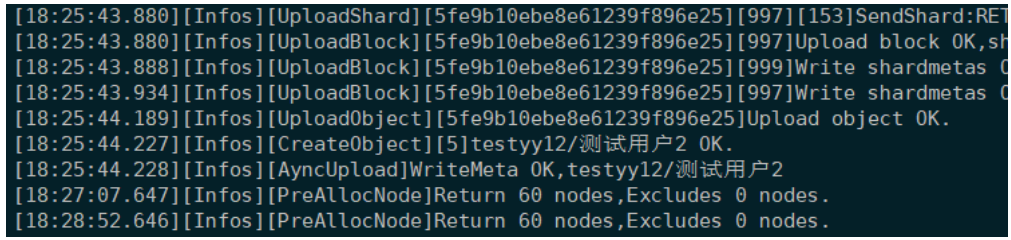

5. 查看 s3browser 能查看到上传成功的文件

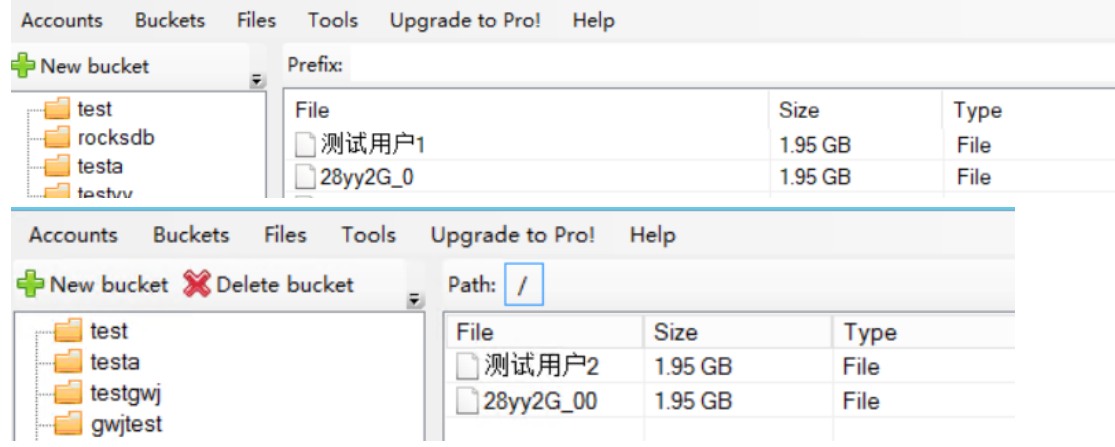

根据两个的上传时间,我们计算出上传速度分别是 1.25M/s 、 1M/s 。

- 四、 离线编码
- 1. 修改 s3 配置文件 GO\_YTS3\_Windows\conf\ytfs.properties,添加配置:

**#cache** 参数指定为本地 **nas** 目录**,**在测试环境中指定一个普通目录即可**,**如**:/mnt/nas cache=/mnt/nas #**后端驱动指定为 **nas driver=nas**

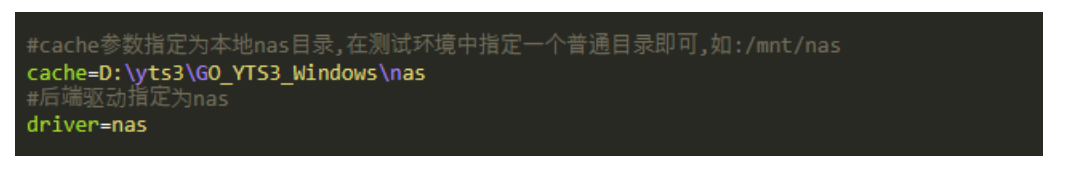

启动 s3 服务后选择文件上传,上传完成后 bucket 内查看不到文件。日志显示为上传完 成分块:

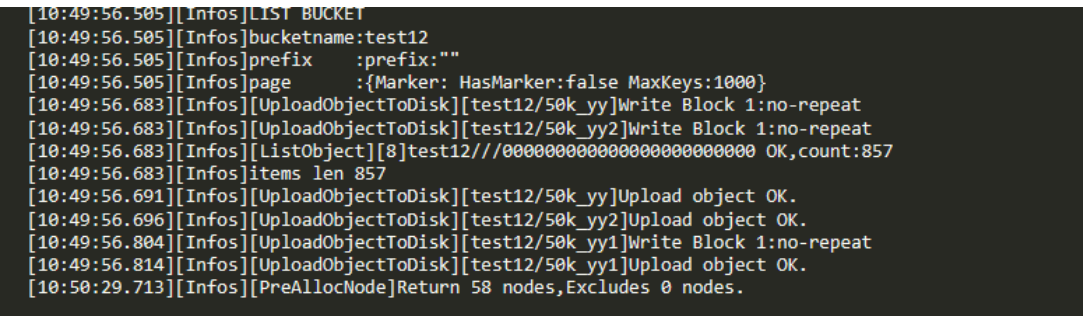

2. 修改 s3 配置文件 GO\_YTS3\_Windows\conf\ytfs.properties,添加配置:

**#**将本地 **nas** 的预编码文件同步到 **yotta,0** 为不启动 **1** 为上传完毕删除 **NAS** 对应文件

## **startSync=1**

重启服务后,不用登录用户, s3 检测到 startSync 参数>0 后,会开始启动文件同步, 日志 内查看到上传完成。

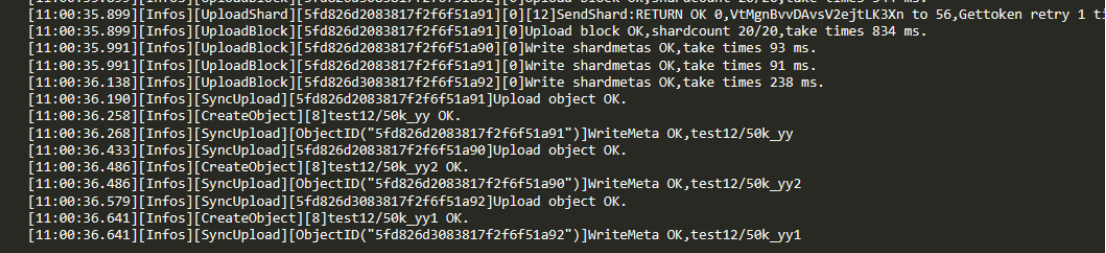

3. 修改 s3 配置文件 GO\_YTS3\_Windows\conf\ytfs.properties, 修改配置: **startSync=0**

重启 s3 服务后,登录用户,查看 bucket 列表能查看到离线编码的文件。

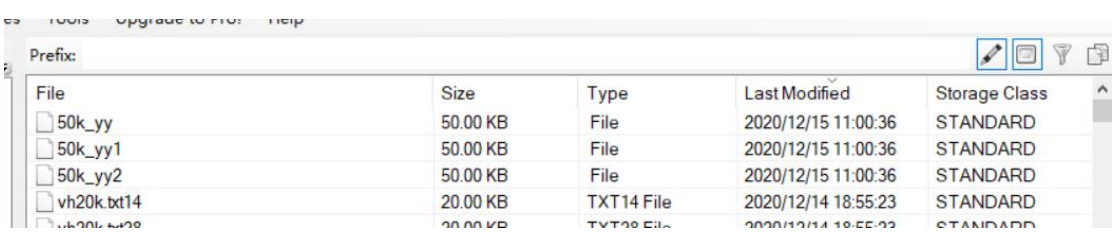

4. 下载文件,对比文件内容一致。